## Identify how successful your request efforts are in terms of review conversion and other factors.

The Requests > Metrics page allow you to view aggregated metrics about the performance of review requests, such as which template is most successful. Download report data to CSV for further analysis.

## **Filters**

In addition to the [top line filters](https://university.reputation.com/knowledgebase/customizing-filters/) below the Menu Bar, the following options re available to filter and group the data in the report:

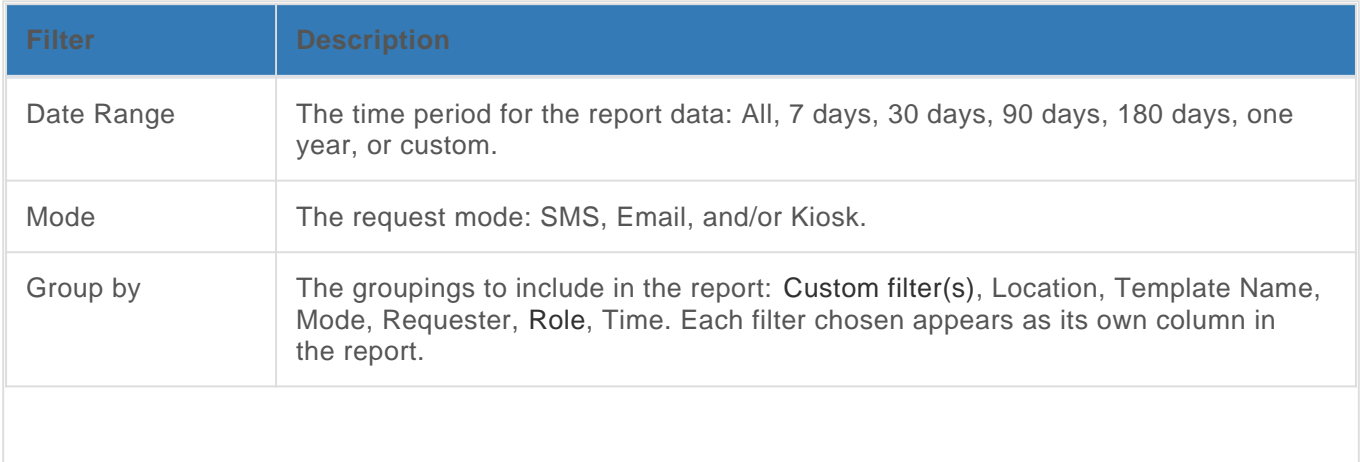

## Summary/Detail Area

Displays the results of the report. The Details option includes additional data for Sent, Opened, and Clicked columns.

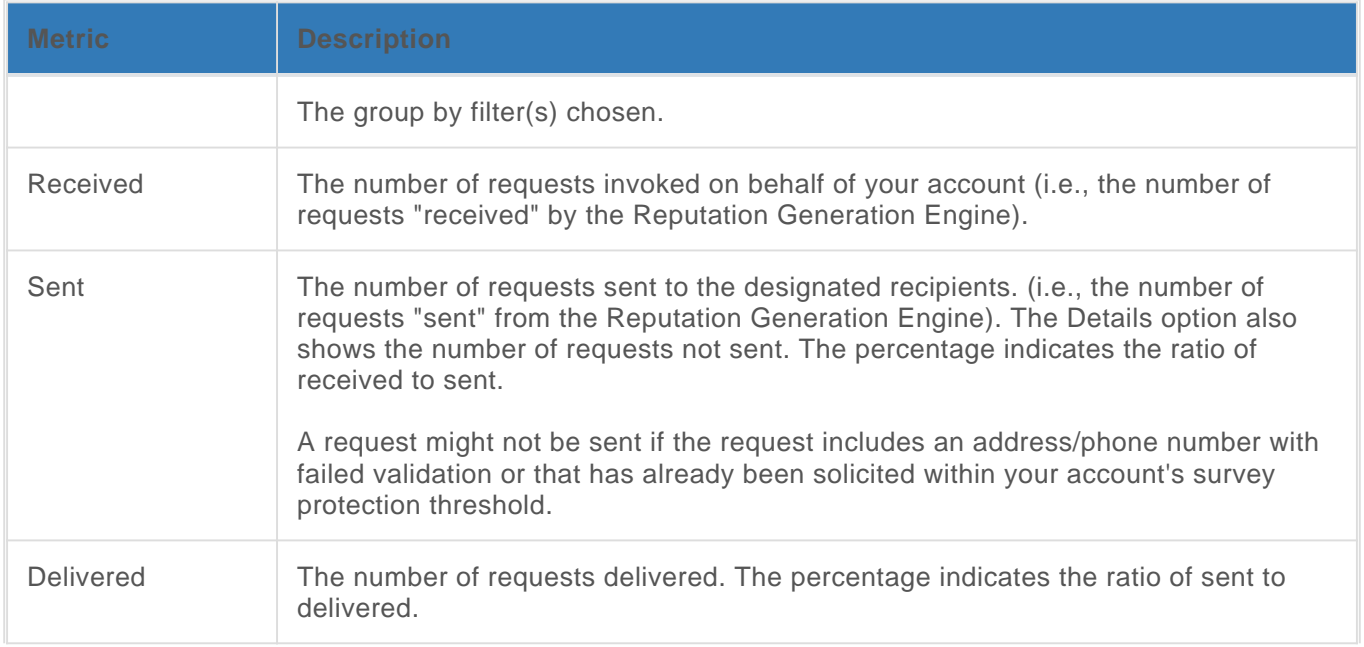

## Using Request Metrics

https://university.reputation.com/knowledgebase/using-request-metrics/?preview=0 | Last Updated:October 11, 2018

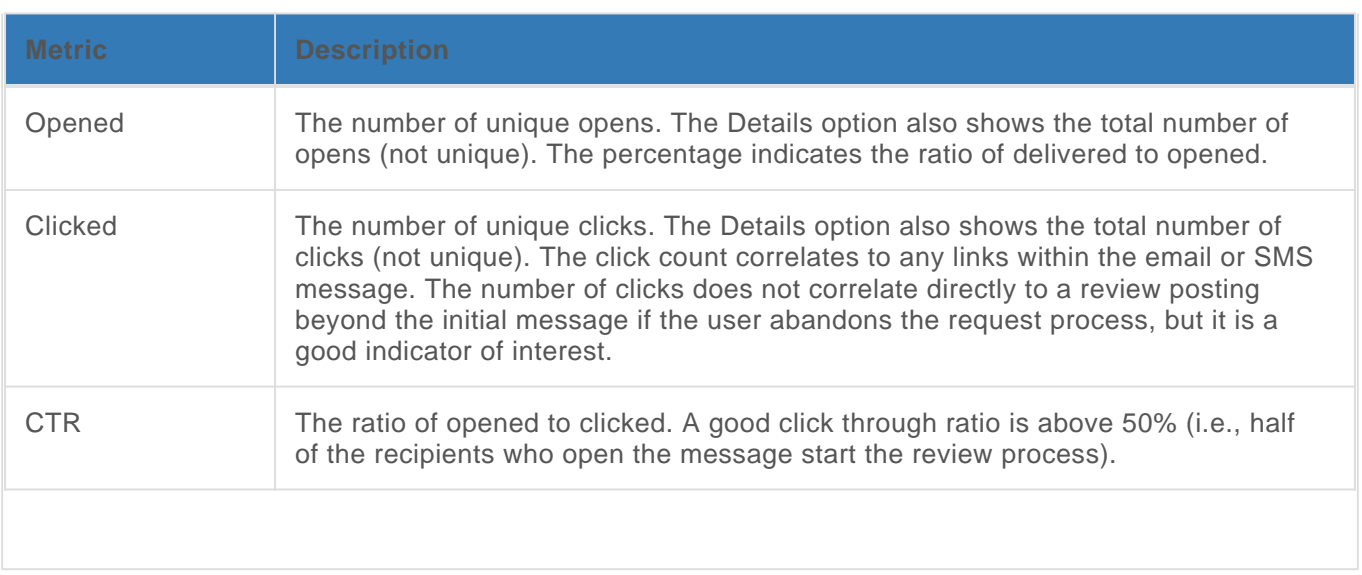